# Visual Basic for Applications Programming

Damiano SOMENZI

# School of Economics and Management Advanced Computer Skills

<damiano.somenzi@unibz.it>

Week 10

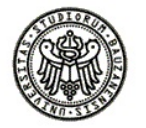

 $2990$ 

イロトス 伊 トスラトスラト・ラー

# **Outline**

イロトメタトメミドメミド (毛) のんべ

# 1 [Algorithms](#page-2-0)

• [Sorting](#page-2-0)

#### [Exercises: exchange values, selection and sorting](#page-6-0)

# **Outline**

K ロ ▶ K @ ▶ K 할 > K 할 > 1 할 > 1 이익어

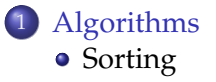

<span id="page-2-0"></span>[Exercises: exchange values, selection and sorting](#page-6-0)

# Algorithms Sorting

**KORKARYKERKE POLO** 

#### Sorting

Sorting is a classical and important algorithmic problem

for any given input the algorithm halts with the output that is a permutation of  $a_1, a_2, a_3, \ldots, a_n$ :  $b_1, b_2, b_3, \ldots, b_n \Rightarrow b_1 < b_2 < b_3 < \ldots < b_n$ 

INPUT: sequence of n numbers *a*1, *a*2, *a*3, ... , *a<sup>n</sup>* (5, 2, 4, 10, 7)

OUTPUT: a permutation of the input sequence of numbers  $b_1$ ,  $b_2$ ,  $b_3$ , ...,  $b_n$  (2, 4, 5, 7, 10)

# Algorithms Sorting

**KORK STRAIN A STRAIN A STRAIN** 

#### selection sort: strategy

```
Dim i min As Long, i As Long
For i = LBound(item) To UBound(item) - 1 Step 1
   i min = minimum(item, i, UBound(item))
   Call exchange (item(i), item(i-min))next i
```
**• item**: the array of elements to order

**minimum**: the function returns an index between i and UBound(item)

# Algorithms Sorting

**KORK STRAIN A STRAIN A STRAIN** 

#### bubble sort: strategy

```
Dim i As Long, j As Long
For i = LBound(item) To UBound(item) - 1
   For j = UBound(item) To i + 1 Step -1
      If item(i) < item(i - 1) Then
        Call exchange (item(j), item(j - 1))End if
   next j
next i
```
#### **item**: the array of elements to order

# **Outline**

K ロ ▶ K @ ▶ K 할 > K 할 > 1 할 > 1 이익어

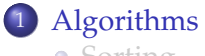

**•** [Sorting](#page-2-0)

#### <span id="page-6-0"></span>[Exercises: exchange values, selection and sorting](#page-6-0)

**KORKARYKERKE POLO** 

#### one

An investigation returned color (hair and eyes) associations of 50 subjects as reported in this picture

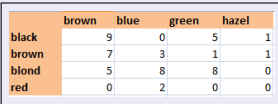

A VBA tool should be able to transpose the rows (hair) and the columns (eyes), reporting data as in the next picture

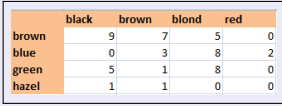

*hint: it could be helpful a procedure that exchanges values of two cells*

```
Sub exLab(c1 As Range, c2 As Range)
    'given two cells as argument
    'the subroutine copies the value (String)
    'of the first cell into the second and vice versa
    Dim temp As String
    temp = c1.Value
   c1.Value = c2.Value
   c2.Value = temp
End Sub
Sub exNum(c1 As Range, c2 As Range)
    'given two cells as argument
    'the subroutine copies the value (Long)
    'of the first cell into the second and vice versa
    Dim temp As Long
   temp = c1.Value
   c1.Value = c2.Value
   c2.Value = temp
End Sub
Sub transpose()
    'given a group of cells (rows = columns)
    'the subroutine transposes rows and columns
    Dim r As Long, c As Long
    For r = 1 To 5 'for row and columns names
        Call exLab(Cells(r, 1), Cells(1, r))
    Next r
    For r = 2 To 5 ! for numbers
        For c = r To 5
           Call exNum(Cells(r, c), Cells(c, r))
        Next c
    Next r
End Sub
```
#### two

Every month we register the scheduled meetings in a single worksheet. For example the picture below shows the meetings scheduled in January. Of course we should be able to register meetings as soon as they are scheduled. The worksheet is named with the month name.

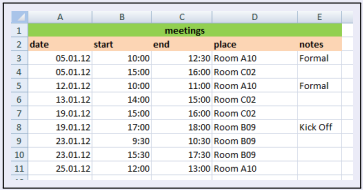

We need a VBA tool in order to display in a single message box the next scheduled meetings for the month specified by the user. For example if we run the tool today  $(12/01/2012)$  the message should display

```
13.01.12 14:00 15:00 Room C02
19.01.12 15:00 16:00 Room C02
19.01.12 17:00 18:00 Room B09
23.01.12 9:30 10:30 Room B09
23.01.12 15:30 17:30 Room B09
25.01.12 12:00 13:00 Room A10
```
K ロ ▶ K @ ▶ K 할 > K 할 > 1 할 > 9 Q @

```
Function nextM(ByVal d As Date) As Boolean
   'the function returns TRUE whether the date meeting will be in the future
   'FALSE, otherwise
   If d < Date Then
       nextM = FalseElse
       nextM = True
   End If
End Function
```

```
Sub displayAgenda(agenda As Worksheet)
    'the subroutine displays date, start, end and place registered in the worksheet
    'but only if the function "nextM" returns TRUE
    'start and end are registered as string
    Dim message As String
    Dim i As Integer
   message = "i = 3Do While agenda.Cells(i, 1).Value > 0
        If nextM(agenda.Cells(i, 1).Value) = True Then
            message = message & agenda.Cells(i, 1).Value & " " \alpha _
                                TimeValue(agenda.Cells(i, 2).Value) & " " & _
                                TimeValue(agenda.Cells(i, 3).Value) & " " & _
                                agenda.Cells(i, 4).Value & Chr(13)
       End If
       i = i + 1Loop
    If message = "" Then
        MsgBox ("no more meetings this month")
    Else
        MsgBox (message)
    End If
End Sub
```
**KORK ERKERY ADAMS** 

```
Sub nextMeetings()
    'the subroutine asks for the name of the month of interest
    'then it searches for this month among the worksheet names
    Dim month As String
    Dim i, ws As Integer
   month = InputBox("Please, for which month?")
   ws = 0For i = 1 To Worksheets.Count
        If UCase(Worksheets(i).Name) = UCase(month) Then
           ws = iExit For
       End If
   Next i
    Tf ws = 0 Then
       MsgBox ("Your month does not exist in your agenda")
    Else
        Call displayAgenda(Worksheets(ws))
    End If
End Sub
```
#### three

Monthly temperatures of four places are registered into a spreadsheet. A single worksheet collects temperatures of one month, for example the sheet 1 collects temperatures of January, as shown in the figure below. The range object Range("C3:F33") could refer to the set of temperatures.

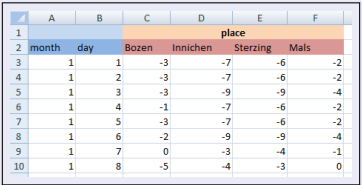

We need a tool in order to perform the following tasks:

- **1** For each place collect the temperatures of the month
- 2 Compute the average temperature of the month
- 3 Display place names and the corresponding average temperatures (increasing order)
- 4 It could happen that a temperature is unavailable, therefore that day should not used for the average computation

K ロ X K 個 X K ミ X K ミ X ミ X Y Q Q Q

```
Function avTemp(temp() As Single)
   'given the temperatures of the month held in an array of numbers
   'the function returns the corresponding average value
   'temperatures marked with the number "100" are not considered
   Dim i As Integer
   Dim d As Integer
   Dim t As Single
   d = 0t = 0For i = LBound(temp) To UBound(temp)
       If temp(i) <> 100 Then
           d = d + 1t = t + temp(i)End If
   Next i
   avTemp = Round(t / d, 2)End Function
```

```
2/3
Sub weather()
    'the subroutine analyses the temperatures held in the active worksheet
    'firstly it computes for each place its average
    'then it displays the averages in increasing order
    Dim h, r, i, j, t, p As Integer
    Dim message As String
    message = "Dim table As Range
    Set table = Worksheets(1).Range("C3:F33")
    Dim temp(1 To 31) As Single 'temperatures of one month: max 31 days
    Dim av(1 To 4) As Single 'average place: max 4 places
    Dim place(1 To 4) As Integer 'column place: max 4 places
    For h = 1 To 4 Step 1 'for each place
        For r = 1 To 31 Step 1 'for each temperature
            If table.Cells(r, h).Value <> "" Then
                temp(r) = table.Cells(r, h).ValueElse
                temp(r) = 100End If
        Next r
        av(h) = avTemp(temp) 'average \rightarrow the array
    Next h
    For i = 1 To 4place(i) = i 'set array of placesNext i
    ... cont.
```

```
3/3
    ... cont.
    'sorting: bubble sort strategy
   For i = 1 To 3 Step 1
        For j = 4 To i + 1 Step -1If av(j) < av(j - 1) Then
                'exchange the average
                t = av(i)av(i) = av(i - 1)av(j - 1) = t'exchange the place
                p = place(j)place(j) = place(j - 1)place(i - 1) = pEnd If
       Next j
   Next i
    For h = 1 To 4 Step 1
        message = message & "Place: " & place(h) & " - " & "Average: " & av(h) & Chr(13)
   Next h
   MsgBox (message)
End Sub
```